## **Saving an R data file**

As you work with your data in R you will eventually want to save it to disk. This will allow you to work with the data at a later time and still retain the original dataset. It can also allow you to share your dataset with other analysts.

Before learning how to save a dataset in R, it is a good idea to create an example dataset. The following R script creates an R data frame [explained in another topic of this learning infrastructure] for you to practice saving.

 $x = c(1:10)$  # create a numeric vector  $y = c(11:20)$  # create a numeric vector  $z = c(21:30)$  # create a numeric vector  $m = \text{cbind}(x, y, z)$  # create a matrix  $d = as.data.frame(m)$  # create a data frame # create a text vector t = c("red", "blue", "red", "white", "blue", "white", "red","blue", "white", "white")  $df = \text{cbind}(d, t)$  # add the text vector to the data frame

Your R session now has a data frame object named **df** that you can use for the exercises below.

## **R dataset files**

One of the simplest ways to save your data is by saving it into an RData file with the function **save()**. R saves your data to the working folder on your computer disk in a binary file. This storage method is efficient and the only drawback is that, because it is stored in an R binary format, you can only open it in R [there are some exceptions that will not be discussed here].

You can save the data frame **df** [from the above example] using this command:

**save(df, file = "df.RData")** 

While the **save()** command can have several arguments, this example uses only two. The first argument is the name of your R data object, **df** in this example. The second argument assigns a name to the RData file, **df.RData** in this example. You can use any text as your file name as long as it does not contain any embedded spaces. While you do not have to use the **.RData** extension, this is a recommended practice because the **.RData** extension will help RStudio to identify your R datasets. Notice that the file name is enclosed in quotation marks.

Try to save your data frame using the **save()** command. Another topic in this learning infrastructure addressed how to load a R dataset into R so that will not be covered here.

## **Text files**

There are other options for saving your data from your R session. You can save your data as text file. One advantage of saving your data into a text file is that you can open it in another application, such as a text editor or Excel, and work with it there.

The simplest way to save your data into a text file is by using the **write.csv()** command. You may recall from the learning infrastructure topic about reading data files that a csv file is a text file that uses commas to separate each item of data form the other items of data. You can experiment saving the data frame **df** using the command:

**write.csv(df, file = "df.csv")** 

While the write.csv() command can have several arguments, this example uses only two. The first argument is the name of your R data object, **df** in this example. The second argument assigns a name to the csv file, **df.csv** in this example. You can use any text as your file name as long as it does not contain any embedded spaces. While you do not have to use the **.csv** extension, this is a recommended practice. Notice that the file name is enclosed in quotation marks.

If you open  $df.csv$  in a text editor you will see

"","x","y","z","t" "1",1,11,21,"red" "2",2,12,22,"blue" "3",3,13,23,"red" "4",4,14,24,"white" "5",5,15,25,"blue" "6",6,16,26,"white" "7",7,17,27,"red" "8",8,18,28,"blue" "9",9,19,29,"white" "10",10,20,30,"white"

Notice that each item of data is separated form the other items of data with a comma and the header row of column titles is included. Another thing you may notice are the numbers enclosed in quotes in front of every line. This will be discussed below.

If you open **df.csv** in Excel you will see

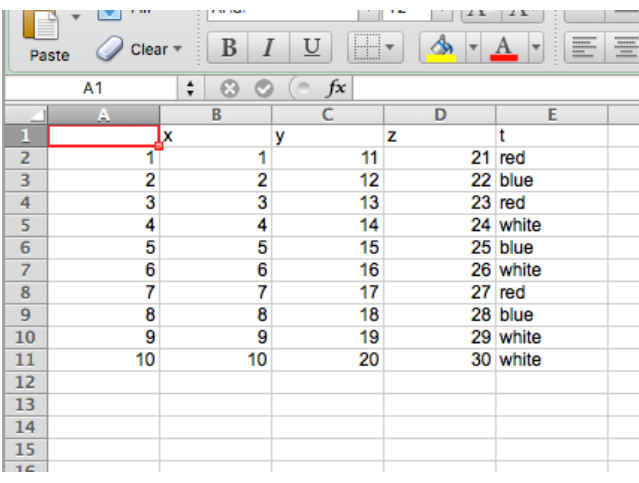

In both cases, your data is available for you to work with as text. The one issue is the fact that your export of **df** included the line numbers. This can be corrected by adding a third argument to your **write.csv()** command. If you save your data object using this command

```
write.csv(df, file = "df2.csv", row.names = FALSE)
```
It will save **df** without the line numbers. Notice that the data object is saved as **df2.csv** this time. A different name was used so you can compare the two csv files later.

If you open **df2.csv** in a text editor you will see

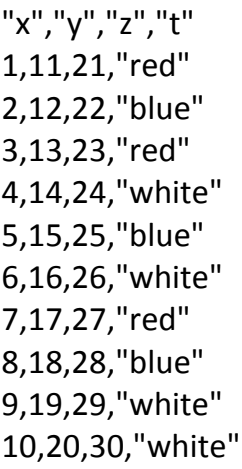

The first column of line numbers is not in **df2.csv**. Everything else looks like **df.csv**.

If you open **df2.csv** in Excel you will see

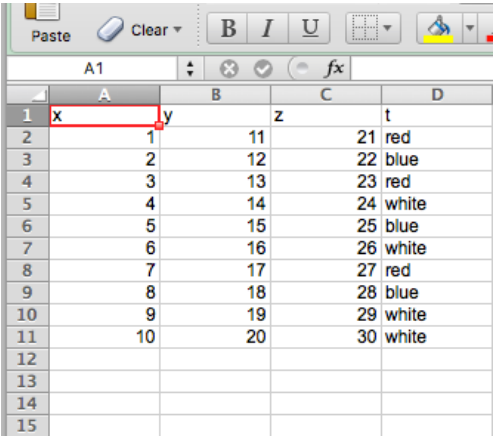

Again, this looks like the **df2.csv** Excel worksheet without the line numbers.

You can export your R data object using other R functions. One example of this is the function **write.table()**. These functions will not be discussed here, but references to them are easily found on the Internet.

## **Working with Excel files in R**

You can export your R data object as an Excel spreadsheet using functions in the **xlsx** R package. You will need to manually install this package because the RStudio package manager will not do it. To install the package, enter this command in the command console

```
install.packages("xlsx")
```
This will install the packages and its dependencies. You will find the package in the Packages panel of RStudio. Check the box next to the package to load it for use in your R session. This package will enable you to read and write directly into and out of Excel files from your R session. A good reference for this package can be found at

[http://www.sthda.com/english/wiki/r-xlsx-package-a-quick-start-guide-to-manipulate](http://www.sthda.com/english/wiki/r-xlsx-package-a-quick-start-guide-to-manipulate-excel-files-in-r)excel-files-in-r

If you work with your text data file in Excel, you can export it as a csv file and easily import it into your R session as discussed in another learning infrastructure topic.

You can easily save an Excel worksheet as a csv file. In Excel, open the **File** menu and click **Save As**. [note: this example uses Mac Excel screen shots, Windows Excel will act similarly]

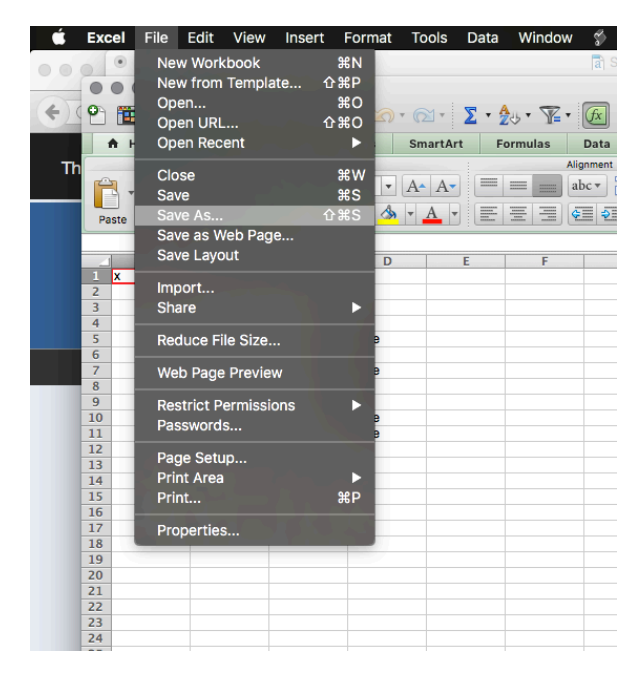

The File Save As dialog will open

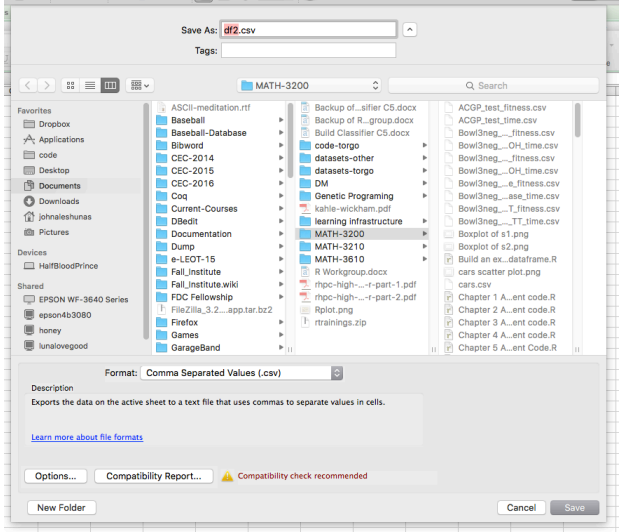

Enter the name that you wish to use for your file in the file name bow at the top of the dialog. Next, go to the File Format box below the folder directory and open the list.

You can now choose the MS-DOS Comma Separated (.csv) format.

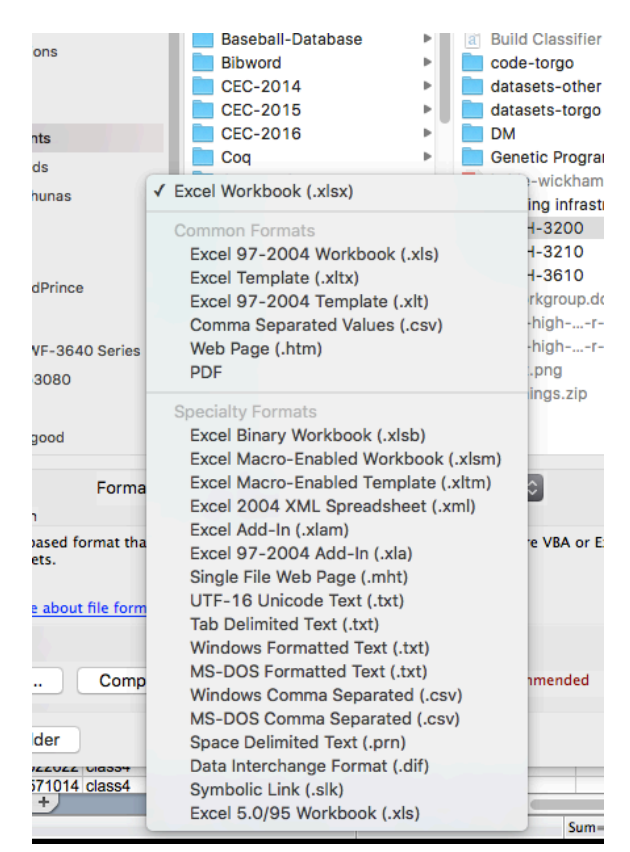

Click the **Save** button. If you are exporting an Excel spreadsheet, you will encounter two warning dialogs. They will look like this.

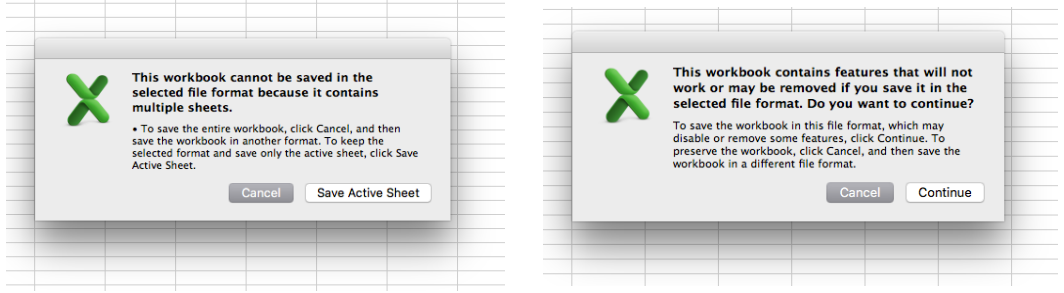

In the first warning dialog, click **Save Active Sheet**. In the second warning dialog click **Continue**. Excel will now save your data into a csv file.